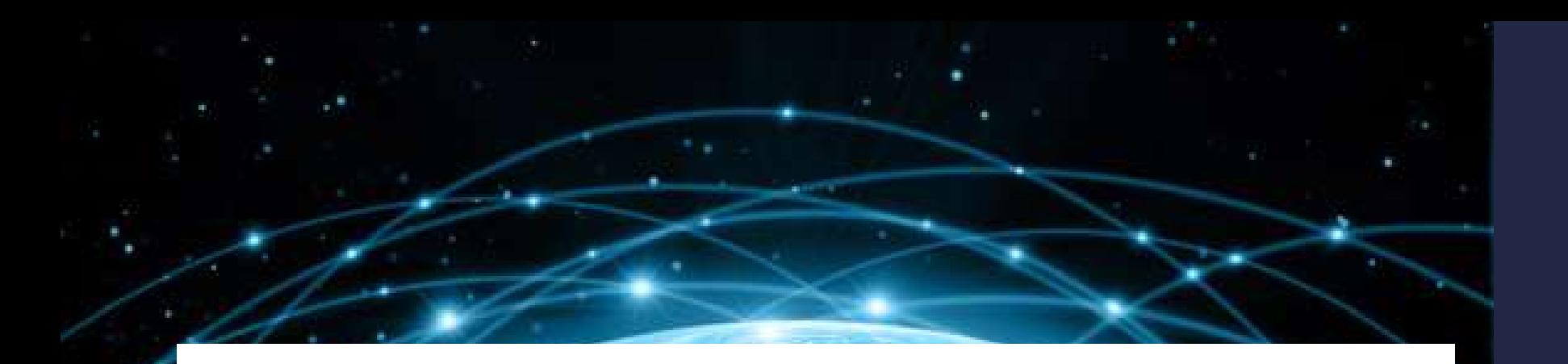

# Internet

**เอกสารโดย อ.ดร.เมท ิ น ี เข ี ยวกนั ยะ**

ปรับปรุงโดย อ. กิตติพิชญ์ คุปตะวาณิช **ุ**

**ภาคว ิ ชาว ิ ทยาการคอมพ ิ วเตอร ์ คณะว ิ ทยาศาสตร ์ มหาว ิ ทยาลยัเชี ยงใหม่**

### Computer Network

- **การใช ้ ทรพ ั ยากรต างๆ ในเคร ื องคอมพ ิ วเตอรส ์ ่ วนบคคล ่ ่ ุ (Personal Computer) เช น แฟ้ มข ้ อมล ู หน ่วยความจา อป กรณ ์ อ ิ นพต เอาตพ ์ ต ใช ้ งานได ้ เฉพาะเคร ื องเท าน ั น ้ ไม ุ ุ ุ ่ ่ สามารถแบง ่ ปั นทรพ ั ยากรให ้ เคร ื องอ ื นใช ้ งานได ้ ่**
- **ระบบเคร ื อข าย หมายถ ึ ง การน าคอมพ ิ วเตอรห ์ ลาย ๆ ่ เคร ื องมาเชื อมต อเข ้ าด ้ วยกน ั โดยผา นสายสื อสาร ทั้ง ่ ่ ่ ่ แบบม ีสายและแบบไร ้ สาย เช น สายโทรศพ ั ท ์ สายเคเบ ิ ล ใยแก้วน าแสง สัญญาณดาวเทียม คล ื นไมโครเวฟ เป็ นต ้ น เพ ื อแบง ่ ปั น ่ ่ ทรัพยากรให้เครื่องอื่น** <sup>2</sup>

## Computer Network [2]

- **ระบบเคร ื อข าย แบง เป็ น ่ ่**
	- •**LAN (Local Area Network) เชื อมโยงคอมพ ิ วเตอรท ์ ี อย ่ใ ู นอาณาเขตเด ี ยวกน ั**
	- **MAN (Metropolitan Area Network) มีลักษณะการ เชื่อมโยง คอมพ ิ วเตอรท ์ ี ม ี ระยะห างไกลกน ัในช วง 5-40 ่ ่ ่ Km ผา นสายสื อสารแบบต าง ๆ ท ี ม ี ความรวดเรว ็ใน ่ ่ ่ ่ การส งผา นข ้ อมล ู ่ ่**
	- **WAN (Wide Area Network) เชื อมโยงคอมพ ิ วเตอรท ์ ี ่ ห างไกลกน ั มาก ๆ ในลก ั ษณะข ้ ามจง ั หวด ั หร ื อ ่ ประเทศโดยผถ ้ ู ายทอดสญ ั ญาณเป็ นผใ้ ูห ้ บร ิ การ** <sup>3</sup>**่**

#### **ความหมายของ**Internet

- •**Internet มาจากคา ว า Inter Connection Network ่**
- •**Internet หมายถ ึ ง เครอ ื ข ายคอมพ ิ วเตอรข ์ นาดใหญ ่ ท ี ม ี การเชื อมต อระหว างเครอ ื ข ายหลายๆ เครอ ื ข าย ่ ่ ่ ่ ่ ่ ทว ั ่ โลก โดยใช ้ ภาษาท ี ่ใช ้ สื อสารกน ั ระหว าง ่ ่ คอมพ ิ วเตอรท ์ ี เร ี ยกว า โพรโทคอล (Protocol) ่**
- **Protocol เปรียบเหมือนกฎเกณฑ์ และข้อตกลง ต างๆ ท ี คอมพ ิ วเตอรใ์ช ้ เพ ื อให ้ เข ้ าใจความหมาย ่ ่ ่ ของข ้ อมล ู ท ี ่ใช ้ รบ ั และส งไปในเครอ ื ข าย ่ ่**

## TCP/IP

- **Protocol หลักของ Internet คือ TCP/IP ประกอบด้วย 2 ส วน ่**
	- คือ TCP (Transmission Control Protocol) ทำหน้าที่ **แยกข ้ อมล ู เป็ นส วน ๆ เร ี ยกว า Packet ส งออกไป ส วน ่ ่ ่ ่ TCP ปลายทาง จะทา การรวบรวมข ้ อมล ู แต ละส วนเข ้ า ่ ่ ด ้ วยกน ั เพ ื อน าไปประมวลผลต อไป โดยระหว างการ ่ ่ ่ รบ ั ส งข ้ อมล ู น ั น ้ กจ ็ ะม ี การตรวจสอบความถก ู ต ้ องของ ่ ข ้ อมล ู ด ้ วย ถ ้ าเก ิ ดผ ิ ดพลาด TCP ปลายทางก็จะขอไป ยัง TCP ต ้ นทางให ้ ส งข ้ อมล ู มาใหม ่**

# TCP/IP [2]

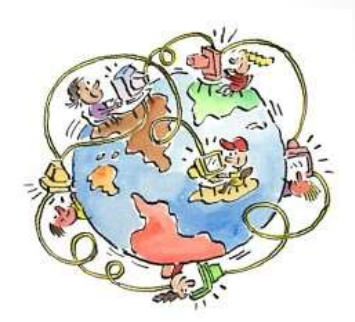

6

•**IP (Internet Protocol)ทา หน ้ าท ี ่ในการจด ั ส งข ้ อมูล ่ จากเครื่องต้นทางไปยังเครื่องปลายทางโดยอาศัย IP Address ควบคม การส งข ้ อมล ู บางอย างท ี ่ใช้ ุ ่ ่ ในการหาเส้นทางของ Packet ซึ่งกลไกในการหา เส้นทางของ IP จะมีความสามารถในการหา เส้นทางที่ดีที่สุด และสามารถเปลี่ยนแปลงเส้นทาง ได ้ในระหว างการส งข ้ อมล ู ่ ่**

### **ประวต ัิ ของ** Internet

• **Internet เก ิ ดข ึ น ้ ในปี ค.ศ. 1969 (พ.ศ. 2512) จากการเก ิ ด เคร ื อข าย ARPANET(Advanced Research Projects ่**

**Agency NETwork)** 

• **ARPANET เป็ นเคร ื อข าย ่ สา น ั กงานโครงการว ิ จย ั ชน ั ้ สง ู ของกระทรวงกลาโหม ประเทศ สหรฐ ั อเมร ิ กาโดยม ี วต ั ถป ระสงค์ ุ หลก ั ของการสร ้ างเคร ื อข ายค ื อ ่ เพ ื อให ้ คอมพ ิ วเตอรส ์ ามารถ ่ เชื อมต อ และม ีปฏ ิ สม ั พน ั ธกันได้ ์่ ่**

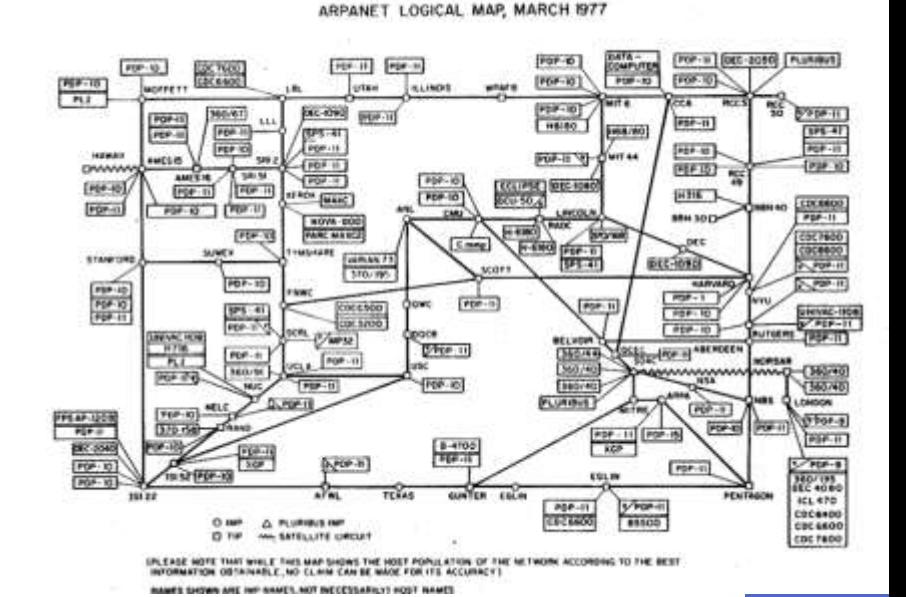

#### Internet **ในประเทศไทย**

- **Internet ในประเทศไทยเร ิ มข ึ น ้ เม ื อปี พ.ศ. 2530 โดยการ ่ ่** เชื่อมต่อมินิคอมพิวเตอร์ของมหาวิทยาลัยสงขลานครินทร์ **่ ่ และสถาบน ั เทคโนโลย ี แห งเอเชี ย (AIT) ไปยง ั มหาว ิ ทยาลย ั ่ เมลเบ ิ รน ์ ประเทศออสเตรเล ี ย**
- **ปี พ.ศ. 2535 ศน ู ยเ ์ ทคโนโลย ี อ ิ เลก ็ ทรอน ิ กสแ ์ ละคอมพ ิวเตอร์ แห งชาต ิ(NECTEC) ได ้ ทา การเชื อมต อคอมพ ิ วเตอรเ ์ ข ้ากับ ่ ่ ่ มหาว ิ ทยาลย ั 5 แห ง ได ้ แก จฬ าลงกรณ ์ มหาว ิ ทยาลย ั สถาบัน ่ ุ เทคโนโลย ี แห งเอเชี ย (AIT) มหาว ิ ทยาลย ั สงขลานคร ิ นทร ์ ่ มหาว ิ ทยาลย ั ธรรมศาสตร ์ และ มหาว ิ ทยาลย ั เกษตรศาสตร ์ เร ี ยกว า เคร ื อข ายไทยสาร (THAISARN: the Thai Social / ่ ่ Scientific, Academic and Research Network)**

### IP Address

- **คอมพ ิ วเตอรแ ์ ต ละเคร ื องและอป กรณ ์ สื อสารต าง ๆ ท ี ต อ ่ ่ ุ ่ ่** ่ **่ เข ้ ากบ ั ระบบเคร ื อข ายจะม ี เลขรหส ัประจา ตว ั ท ี ่ไม ่ซ ้ากับ ่ เคร ื องอ ื นๆ ภายในเคร ื อข ายน ั น ้ เร ี ยกว าIP Address ่ ่ ่ ่** • **IP address มีทั้งหมด 32 bits หรือ 4 bytes แต ละ byte ่ จะถูกคั ่นด้วยจุด (.) เช น 10.4.28.2**
- **1 byte = 8 bit จะแทนได้ 2 8 = 256 รูปแบบ** • **ดง ั น ั น ้แต ละbyte ่ จะม ี ค ่ า 0-255** <sup>9</sup>

#### Domain Name

- เนื่องจากเลข IP address นั่นจดจำยาก ทำให้มีการสร้าง **ระบบชื อคอมพ ิ วเตอร ์ ่**
- **มาตรฐานในเคร ื อข ายอ ิ นเทอรเ ์ น ็ ต เร ี ยกว า Domain Name ่ ่ System (DNS) เช น www.cs.science.cmu.ac.th**
- **ชื่อโดเมน (Domain Name) ค ื อ รหส ั ท ี ่ใช ้ในการต ิ ดต อสื อสาร ่ ่** เพื่อการเชื่อมโยงเข้าหาเว็บไซต์บนอินเตอร์เน็ต สำหรับใช้ **่ ่ เป็ นเวบ ็ เพจหน ้ าแรกเพ ื อเข ้ าส เ ู วบ ็ไซตใ์ ด ๆ ่ ่**

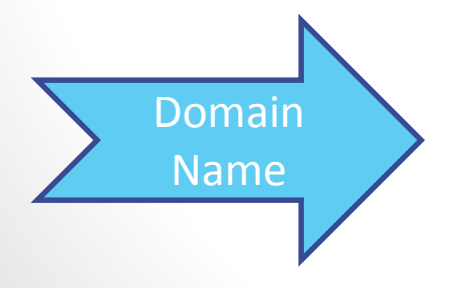

Domain Name Server (DNS) Name and Domain Name Server (Paddress Parties)

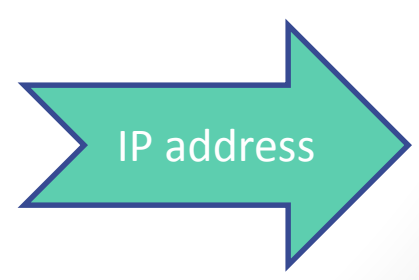

## Domain Name [2]

- **ซึ่งทุกเว็บไซต์จะต้องมีการจดทะเบียนขอรหัส หรือชื่อโดเมน มาใช ้ งานอย างถก ู ต ้ องตามกฎหมายหร ื อขอใช ้ งานกบ ั เวบ ็ ่ โฮสต ิ ้ งต างๆ ท ี เปิ ดให ้ บร ิ การฟร ี เพ ื อน ามาใช ้ เป็นหน้าหลัก ่ ่ ่**  ของเว็บไซต์เสียก่อน โดยรหัสที่ใช้ในการติดต่อจะต้อง **่ ประกอบด ้ วยลา ดบ ั ของโดเมนอย างน ้ อย 3 ส วน ดง ั น ี ้ ่ ่**
	- **โดเมนล าดับต้น (Top Level Domain name)**
	- **โดเมนล าดับที่สอง (Second -Level Domain name)**
	- **โดเมนลา ดบ ั ล าง (Lower-Level Domain name)** <sup>11</sup> **่**

### Top Level Domain Name

• **เป็ นส วนท ี อย ่ใ ู นตา แหน งขวาสด ของชื่อโดเมน ่ ่ ่ ุ แบง เป็ น 2 ประเภทคือ ่**

#### **1. โดเมนล าดับต้นที่บอกประเภทขององคก ์ ร เช น**

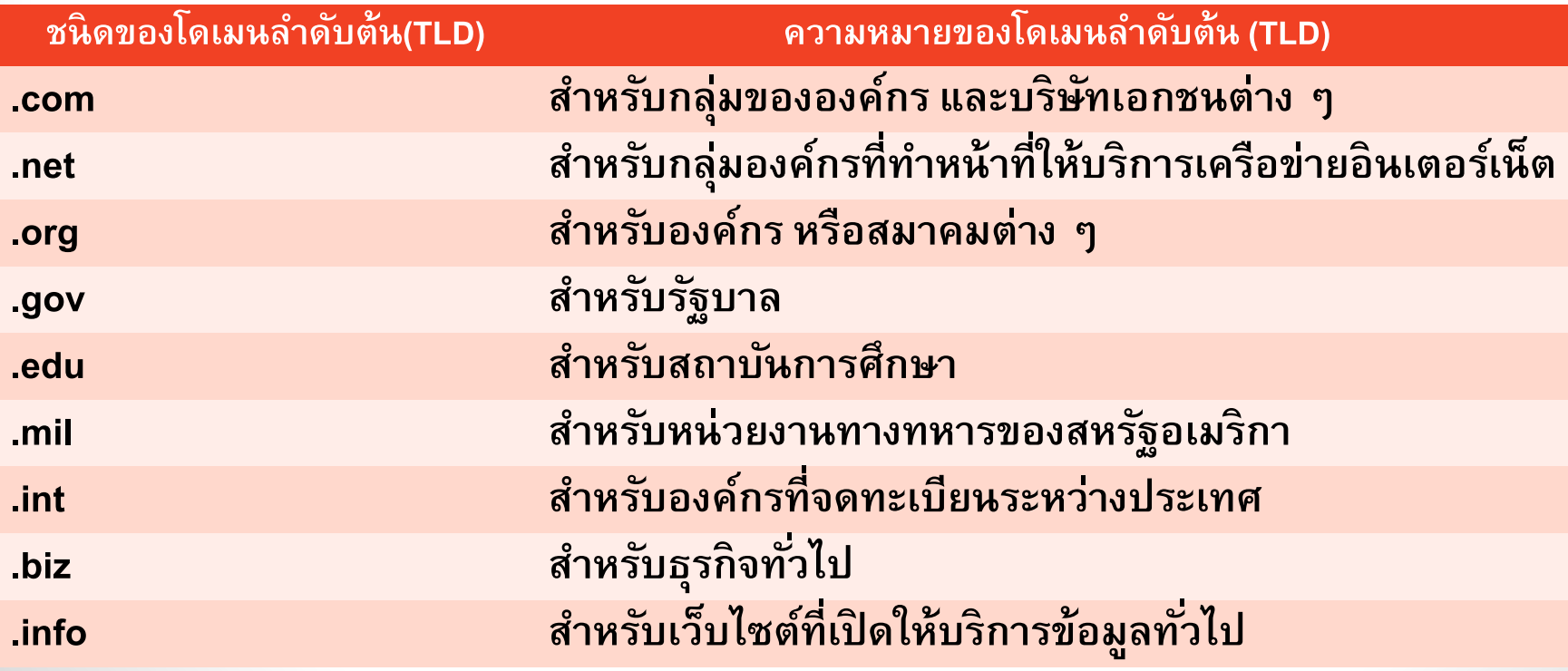

## Top Level Domain Name [2]

#### **2. โดเมนลา ดบ ั ต ้ นท ี ่ใช ้ เป็ นชื อย อของประเทศ เช น ่ ่ ่**

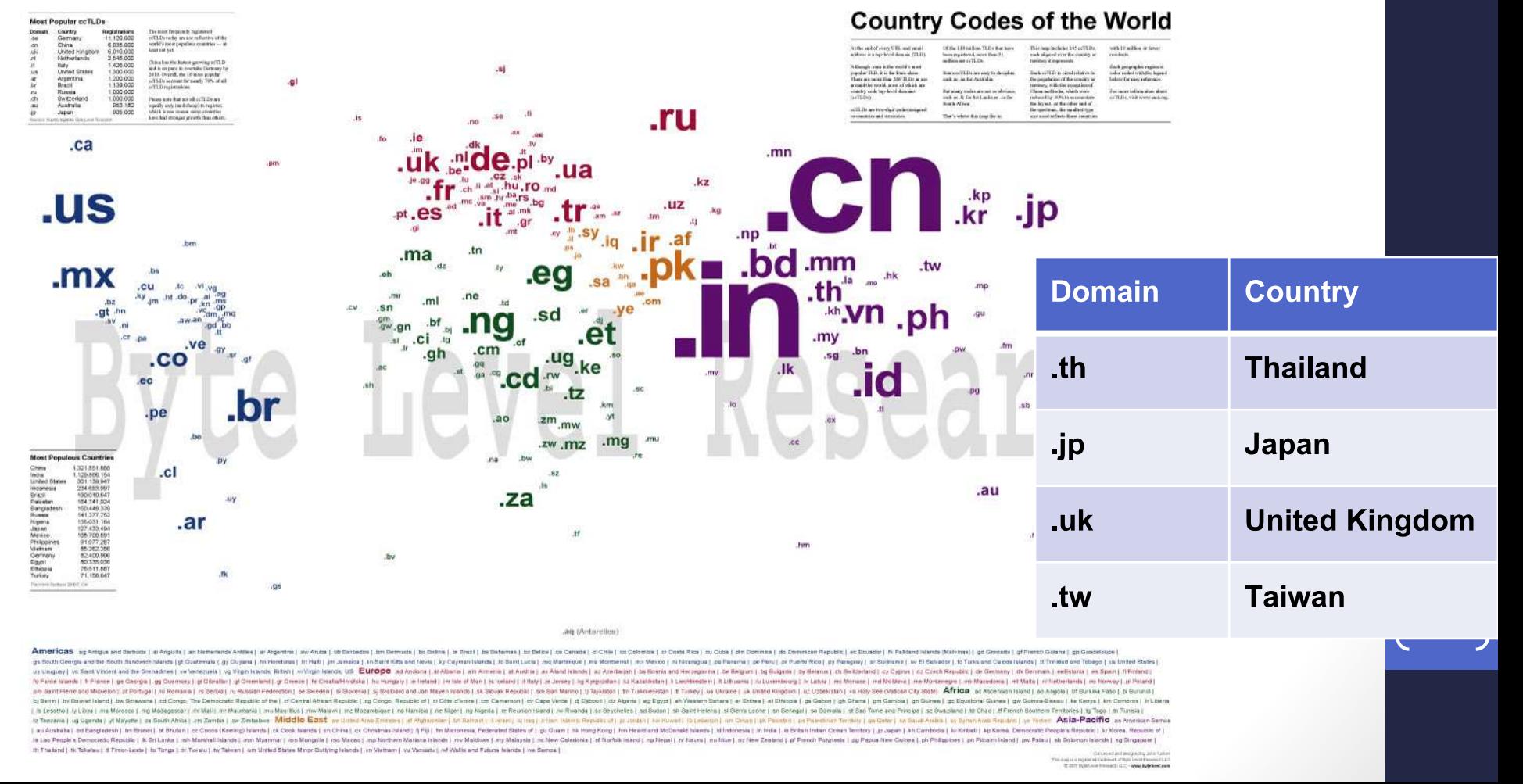

#### Second Level Domain Name(SLD)

- โดเมนลำดับสอง
	- **เป็นชื่อโดเมนในระดับรองลงมาในชื่อโดเมนหลักของ เวบ ็ไซตใ์ ด ๆ เร ี ยกอ ี กอย างว า "Sub Domain" โดยจะอย ู ่ ่** ในส่วนที่อยู่ถัดจากโดเมนลำดับต้นมาทางซ้ายมือ **่ ่ สามารถแบง ออกเป็ น 2 ประเภท คือ ่**
		- **SLD ท ี่ไม ม ีSub Domain ย อย (Lower–Level Domain) ่ ่ ตว ั อย างเช น sanook.com, yahoo.com, ksc.net เป็ นต้น ่ ่**
		- $\bullet$  SLD ที่สามารถแยกออกเป็น Sub Domain ย่อย ๆ ได้อีก **่ ตว ั อย างเช น catc.or.th, nectec.or.th หรือ mitc.go.th เป็ น ่ ต้น**

#### Lower Level Domain Name

•**เป็ นส วนท ี อย ถ ู ด ั จาก SLD ประเภทที่ 2 มาทางด้าน ่ ่ ่ ซ ้ ายของชื อโดเมน ซึ งจากตว ั อย างของทง ั ้3 เว็บไซต์ ่ ่ ่ ได ้ แก catc.or.th, nectec.or.th หรือ mitc.go.th นั้น โดเมนในส วนลา ดบ ั ท ี ล างค ื อ "catc", "nectec" และ ่ ่ ่ "mitc" เป็ นต้น**

#### **บร ิ การต างๆบน** Internet **่**

- **E-mail คือ บร ิ การรบ ั ส งจดหมาย ่**
- **WWW คือ บร ิ การค ้ นหาและแสดงข ้ อมล ู แบบมล ั ต ิ ม ี เดีย**
- **FTP คือ บร ิ การโอนข ้ อมล ู ระหว างเครอ ื ง ่ ่ คอมพ ิ วเตอร ์**
- **Telnet คือ บร ิ การให ้ใช ้ เครอ ื ง ่ คอมพ ิ วเตอรเ ์ ครอ ื งอ ื น ่**

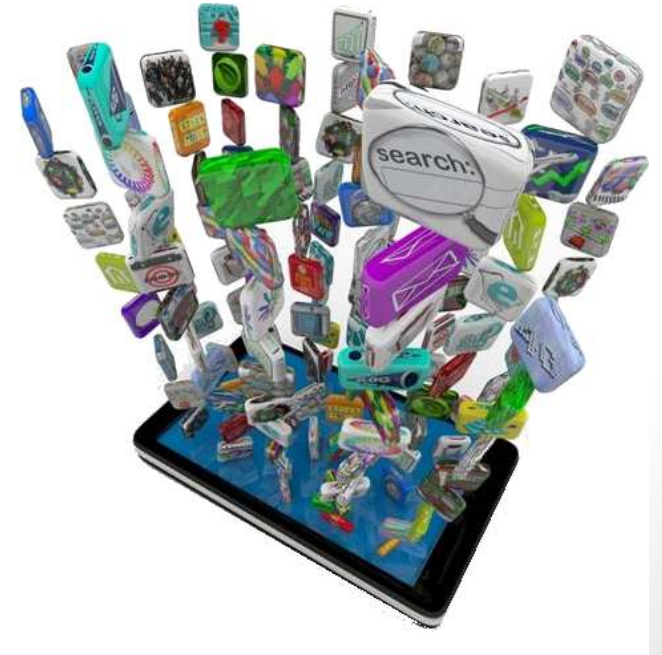

#### **บร ิ การต างๆบน** Internet [2] **่**

- **Searching คือ บร ิ การสื บค ้ นหาข ้ อมล ู จากแหล ง ่ ต างๆ ่**
- **Conversation ค ื อ บร ิ การสนทนาผา นเครอ ื ข าย ่ ่**
- **Social Media ค ื อ บร ิ การแลกเปล ี ยนข ้ อมล ู ข าวสารในแบบ ่ ่ สังคมออนไลน์**
- •**Web Application ค ื อบร ิ การโปรแกรม ประยุกต์บน internet ผา น Web Browser ่**

### E-mail

- **E-mail (อีเมล) ค ื อ บร ิ การรบ ั ส งจดหมายรวมถ ึ งไฟล์ ่ ท ี สามารถพ วงต ิ ด (Attachment) ไปกับจดหมายได้ ่ ่**
- **การทา งานคล ้ ายกบ ั การรบ ั ส งจดหมายทว ั ่ ไป ค ือ มีผู้ ่ ส ง และผร ้ ูบ ั ซึ งจะต ้ องม ี ท ี อย ท ู ี เร ี ยกว า E-mail ่ ่ ่ ่ ่ Address เช น ่**

**matinee@chiangmai.ac.th**

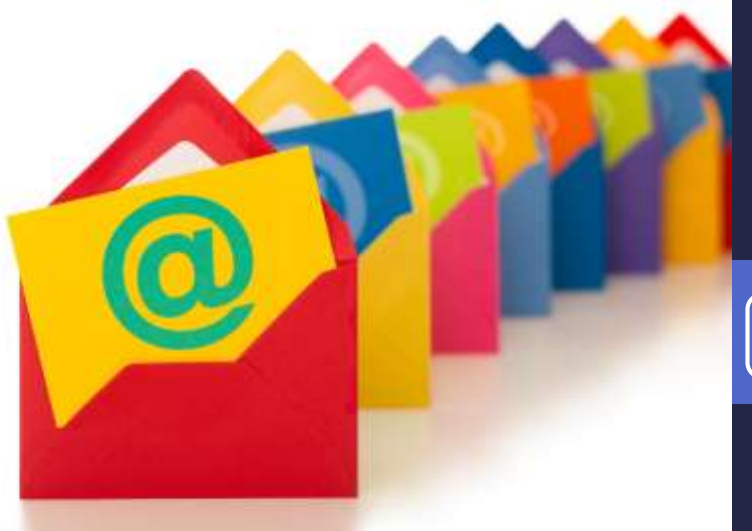

## E-mail [2]

• **การใช้งาน E-mail สามารถใช้งานได้ 2 ลักษณะ คือ**

•**ใช ้ งานผา นโปรแกรม เช น MS Outlook, ่** 

**Windows Essentials Mail, ThunderBird, Apple Mail**

•**ใช ้ งานผา นเวบ ็ไซตท ์ ี ่ให ้ บร ิ การ E-mail (Web-่**  $\bm{b}$ ased E-mail) ซึ่งอาจเป็นเว็บไซต์ที่ให้บริการฟรี **เช น Yahoo, Outlook (Hotmail), Gmail หรือ ่ เวบ ็ไซตท ์ ี ่ให ้ บร ิ การเฉพาะสมาช ิ ก**

#### WWW

- **WWW คือ บร ิ การค ้ นหาและแสดงข ้ อมล ู แบบ มล ั ต ิ ม ี เด ี ย ได ้ แก ข ้ อความ รป ู ภาพ หรอ ื เสี ยง**
- **ข ้ อมล ู สามารถแสดงได ้ ท ี ละหน ้ า แต ละหน ้ าสามารถ ่** ่<br><mark>เชื่อมโยงหากันได้เ</mark>รียกว่า Hyper Link **่ ่**

20

• **การท างานจะเป็ นแบบ Client – Server** 

#### WWW – Web Server

**การใช้งาน www จะต้องมีองค์ประกอบ ทั้ง 3 ส วน ดง ั น ี ้ ่**

**1. Web Server ค ื อ เคร ื องผใ้ ูห ้ บร ิ การ การเข ้ าถ ึ งไฟลใ์ นเครื่องจะ ่ มีการ อ้างถึงด้วย URL (Uniform Resource Location) ซึ่งมี รูปแบบคือ**

#### *protocol***://domain/path/file**

21

*http***://www.cs.science.cmu.ac.th/matinee/pic/mypic.jpg**

**Protocol จะเป็ นตว ั กา หนดประเภทของบร ิ การเช น ่**

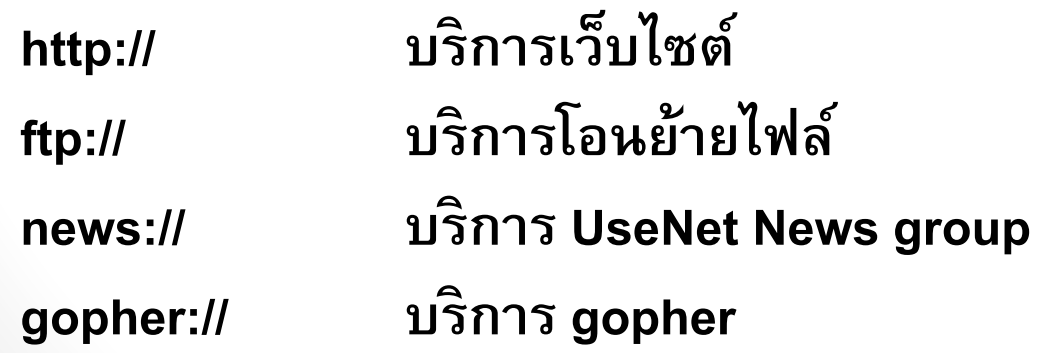

#### WWW – Web Browser

- **2. Web Browser ค ื อโปรแกรมท ี ่ใช ้ เป็ นทางผา นเพ ื อขอ ่ ใช ้ บร ิ การต างๆในอ ิ นเตอรเ ์ น ็ ต มี 2 รูปแบบคือ ่ I. Text mode เช น Lynx , WebblE ชึ่งแสดงผลเฉพาะ ่ ข้อความ**
	- **II. Graphic mode เช น Internet Explorer, Mozilla ่ Firefox, Safari, Opera, Google Chrome**

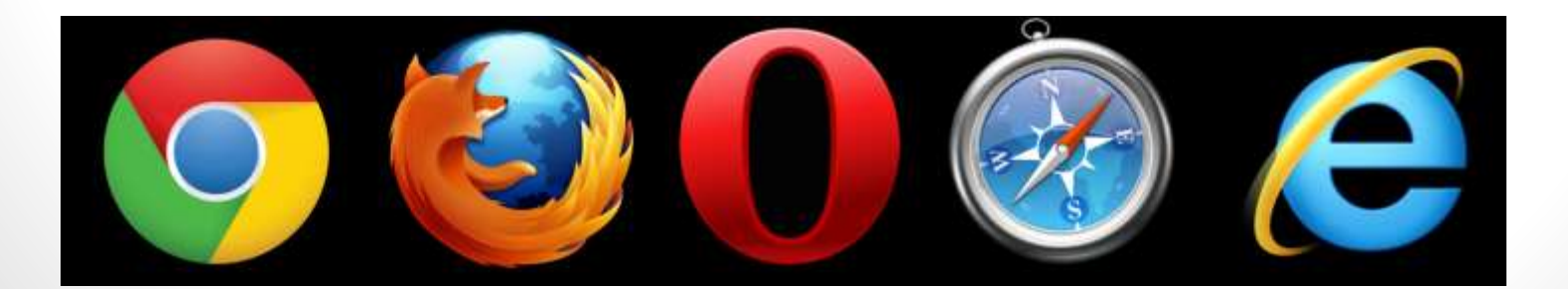

#### Browser usage worldwide, 2011-2013

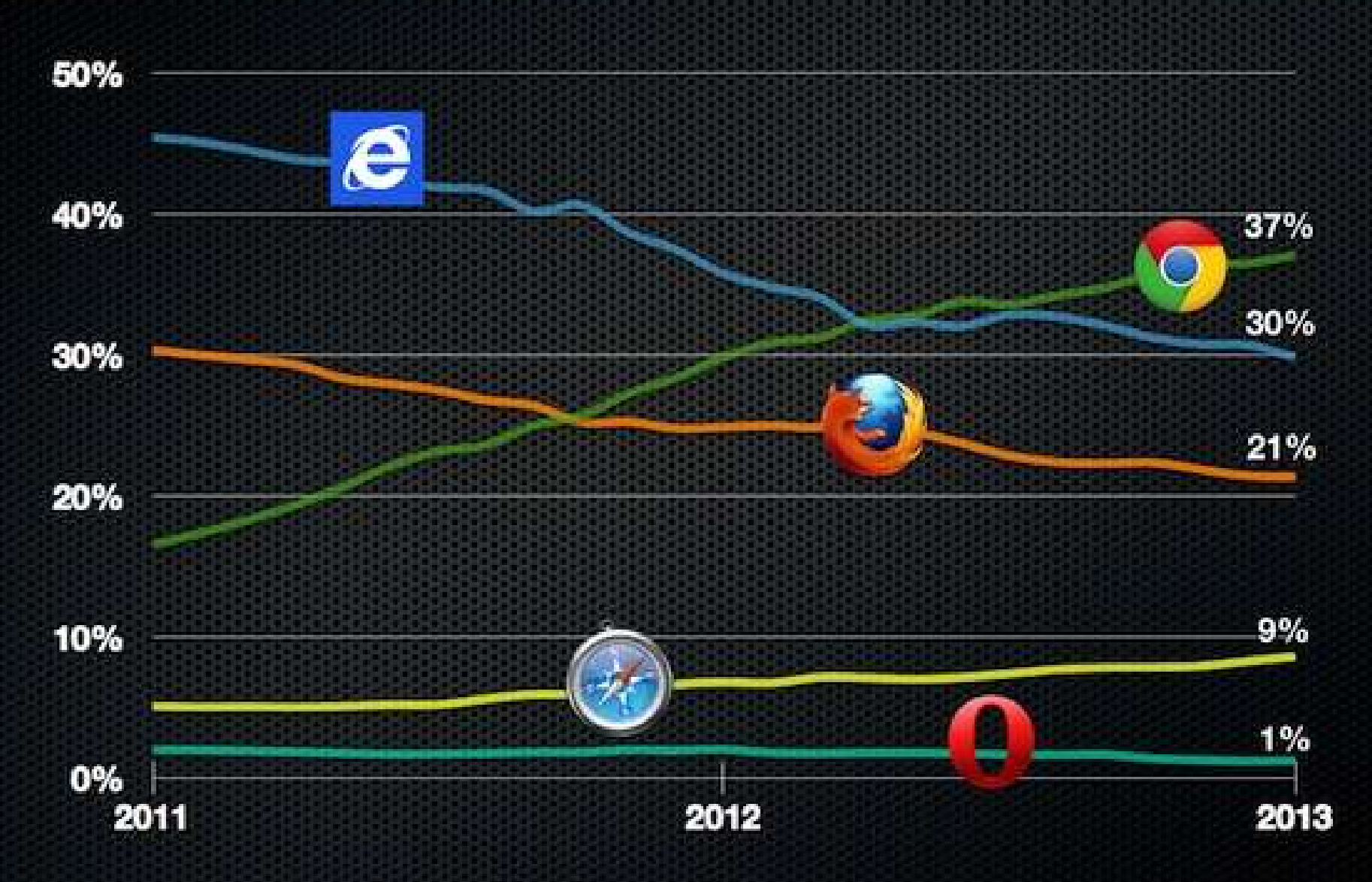

Data source: StatCounter, February 2011-February 2013

www.pingdom.com

#### WWW – Content

**3. Content เป็ นเนื้อหาที่มีการน าเสนอข้อมูลคล้าย หน้ากระดาษซึ่งสามารถเชื่อมโยงไปยังหน้า ต อๆไปได ้ โดย content แต ละหน ้ า ค ื อ ไฟล ์1 ่ ่ ไฟล์นั ่นเอง โดยพื้นฐานแล้ว content จะสร้าง จากภาษา HTML ซึ่งสามารถจะน าเสนอข้อมูล ได ้ เพ ี ยงอย างเด ี ยว แต หากต ้ องการให ้ ม ี ลก ู เล น ่ ่ หรือมีการประมวลผลอื่น ๆ ก็จะใช้ภาษาอื่นเข้า มารว มด ้ วยเช น PHP, ASP, Java Script** <sup>24</sup>**่ ่**

### **ศัพท์ที่เกี่ยวข้องกับการใช้งาน** WWW

- Web Page คือไฟล์เอกสารที่ถูกสร้างขึ้นเพื่อนำเสนอ **ข ้ อมล ู ข าวสารของบร ิ การ WWW ประกอบไปด้วย ่ รายละเอ ี ยด ข ้ อมล ู ต าง ๆ เช น รป ู ภาพ ตาราง ข ้ อความ ่ และเสียง เป็ นต้น**
- •**Web Site ค ื อ แหล งท ี อย ข ู องเวบ ็ เพจท ี ถก ู จด ั เกบไว้ในที่ ็ ่ ่ ่ อย เ ู ด ี ยวกน ั บนเครอ ื งแม ข าย (Server) โดยเว็บไซต์หนึ่ง ่ ่ ่ ่ จะมีเว็บเพจกี่หน้าก็ได้ที่เชื่อมโยงกัน หรือเว็บไซต์หนึ่ง จะเชื่อมโยงไปยังอีกเว็บไซต์หนึ่งก็ได้**

• **Home Page คือเว็บเพจหน้าแรกของเว็บไซต์ใด ๆ ที่ ปรากฏขึ้นมาเมื่อระบุชื่อของเว็บไซต์นั้น**

## **ศัพท์ที่เกี่ยวข้องกับการใช้งาน** WWW [2]

- $\bullet$  Web Hosting คือผู้ให้บริการเช่าพื้นที่ในเซิร์ฟเวอร์เพื่อ **่** ใช้เก็บไฟล์เว็บเพจของเว็บไซต์ต่าง ๆ ซึ่งมีทั้งประเภทที่<br>ต้องเสียค่าใช้จ่ายและไม่เสียค่าใช้จ่าย **่ ้ องเสี ยค าใช ้ จ ายและไม เสี ยค าใช ้ จ าย ่ ่ ่ ่ ่**
- •**Internet Service Provider (ISP) ค ื อ ค ื อบร ิ ษท ั หรอ ื หน วยงานท ี ตง ั้ข ี ้ นมาเพ ื อให ้ บร ิ การต ิ ดต อเชื่อมโยงกับ ่ ่ ่ ่ เครอ ื ข ายอ ิ นเตอรเ ์ น ็ ตโดยอาจจะค ิ ดค าบร ิ การหร ื อไม ก ็ ่ ่ ่ แล ้ วแต เช น Csloxinfo, KSC, Maxnet(TT&T), TOT, True, INETเป็ นต้น**

### FTP

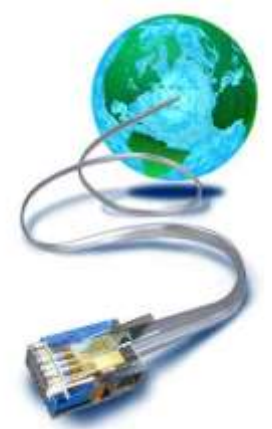

- **FTP ย อมาจาก File Transfer Protocol เป็น ่ บร ิ การโอนไฟล ์ ซึ งเป็ นการทา สา เนาไฟล ์ ่ ระหว างเคร ื องคอมพ ิ วเตอรจ ์ าก Hostไปยัง PC หรือ กลับกัน ่ ่**
- **การโอนไฟลจ ์ ากคอมพ ิ วเตอรเ ์คร ื องอ ื นมาไว ้ ยง ั เคร ื อง PC ่ ่ ่ เร ี ยกว า Download ส วนการทา กลบ ั กน ั เร ี ยกว า Upload ่ ่ ่**
- **แหล งท ี ่ให ้ บร ิ การโอนไฟลม ์ ี2 ประเภท คือ ่**
	- **1. Anonymous FTP เป็ นแหล งท ี ่ให ้ ม ี การโอนไฟลไ์ ด ้ฟรี ่**
	- **2. Private FTP เป็ นแหล งท ี ่ให ้ การโอนไฟลท ์ า ในกล ม ่ ่ ุ สมาช ิ กเท าน ั น ่ ้**<sup>27</sup>

# FTP [2]

- •**ว ิ ธ ี การโอนไฟลท ์ า ได ้ 2 ว ิ ธ ี ค ื อ**
- **1. ใช้โปรแกรม เช น**

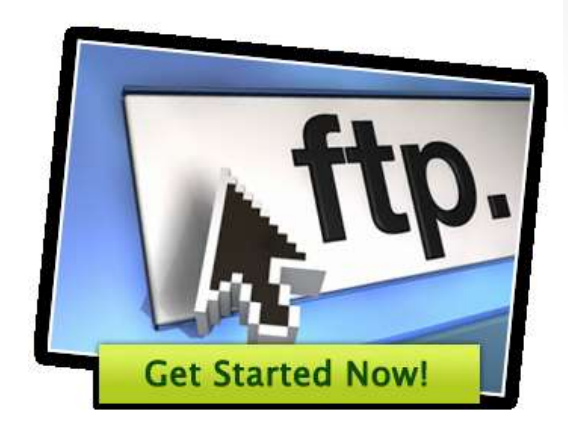

- **WinSCP (Windows) http://winscp.net/eng/index.php**
- **FireFTP (All Platforms with Firefox)**
- **FileZilla(All Platforms)http://filezilla-project.org/**
- **Cyberduck(Mac OS, Windows) http://cyberduck.ch/**
- **2. ใช้Web browser โดยพ ิ มพ ์ftp:// ตามด ้ วยชื อแหล ่งที่ ่ ใช ้ บร ิ การFTP** <sup>28</sup>

### **Telnet**

- •**Telnet เป็ นบร ิ การใช ้ เครอ ื งคอมพ ิ วเตอรใ์ นระยะไกล ่ โดยสามารถใช ้ งานเครอ ื งคอมพ ิ วเตอรเ ์ ครอ ื งใดกไ็ด้ใน ่ ่ ระบบเครอ ื ข ายท ี ผใ้ ู ช ้ งานได ้ รบ ั อน ุญาต ่**
- ผู้ใช้งานไม่ต้องนั่งอยู่ที่หน้าเครื่องนั้นโดยตรง แต่ **่ ่ ่ ่ จะต้องมี login และ password**

•**เครอ ื งท ี ่ให ้ บร ิ การจะต ิ ดตง ั้ระบบปฏ ิ บต ัิ การ Unix หรือ**  Linux ที่จะรับคำสั่งจากผู้ใช้ด้วยการพิมพ์คำสั่งเท่านั้น **่ ่ ่ ่ ้ไม สามารถใช ้ งาน Mouse ได้ ผู้ใช้จึงต้องมีความรู้ใน ่ การใช้งานค าสั ่ง**

## Searching

- **Searching ค ื อบร ิ การค ้ นหาข ้ อมล ู ผา นเว็บไซต์โดยเว็บไซต์ ่** ที่ให้บริการ จะมีการติดตั้งเครื่องมือที่เรียกว่า Search Engine **่ ่**
- **Search Engine ค ื อ เคร ื องม ื อการค ้ นหาข ้ อมล ู ผา น ่ ่ อ ิ นเตอรเ ์น ็ ต โดยให ้ ผใ้ ูช ้ กรอกคา สา คญ ั (Keyword) ที่ต้องการ ค้นหา Search Engine จะท าการแสดง ผลแบบเรียงอันดับ**
- **ตว ั อย าง Search Engine ที่มีชื่อเสียง ่ ทั้งในประเทศไทยและต างประเทศ ่ เช น google.com, yahoo.com, bing.com, ask.com, lycos.com, search.com, sanook.com เป็นต้น**

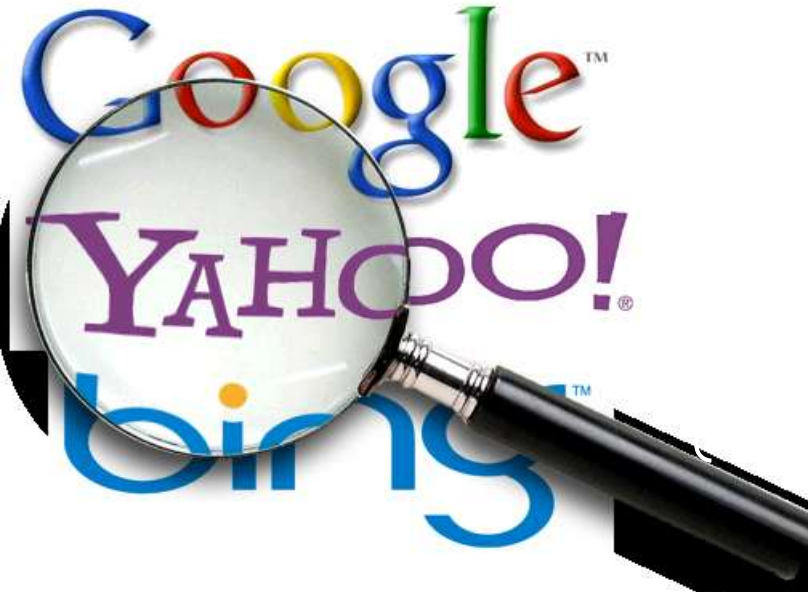

### **เทคน ิ คการค ้ นหาโดยใช ้**Search Engine

- **การใช้เครื่องหมาย " " ล ้ อมกล ม คา สา คญ ั ท ี ต ้ องการ ่ ุ ่** ค้นหา ในกรณีที่ต้องการค้นหาเว็บไซต์ที่มีคำเหล่านั้น<br>เรียงต่อกันตามลำดับที่กำหนดเท่านั้น เช่น "Thai super **่ ่ ่ ่ star" จะได ้ ผลลพ ั ธต ์ ่ างจาก Thai super star ซึ่งการค้น ด ้ วยรป ู แบบหลง ั อาจจะได ้ เวบ ็ไซตท ์ ี ม ี คา ว า super star ่ ่ of Thailand**
- **การใช้เครื่องหมาย - แล ้ วตามด ้ วยคา สา คญ ั โดยไม ่ต้อง เว ้ นช องว างจะหมายถ ึ งคา ท ี ่ไม ต ้ องการ เช น ฟิล์ม -รฐ ัภม ู ิ ่ ่ ่ หมายถ ึ งค ้ นหาด ้ วยคา ว า ฟิ ลม ์ แต ่ไม ต ้ องการฟิล์ม รัฐ ่** ภูมิ ซึ่งจะได้ผลลัพธ์เป็น ฟิล์มรถยนต์ ฟิล์มถ่ายรูป เป็น **่ ่ ต้น** <sup>31</sup>

#### **การค้นหาขั้นสูงด้วย** google **การเข ้ าส ห ู น ้ าจอค ้ นหาขน ั ้ สง ู ทา ได ้ 2ว ิ ธ ี ่ 1. เข้าโดยตรงจาก URL http://www.google.com/advanced\_search 2. Click เครื่องหมายรูป จากหน้าผลการค้นหา แล้วเลือก Advanced search**回 x o۱ Wikipedia - Google S x Google Search ☆  $\mathbf{C}$ Q wikipedia  $\mathbf{z}$  $\equiv$ Google Web More  $-$ Search tools Images Maps **News** ☆ About 533,000,000 results (0.30 seconds) Search settings 32 Advanced search Wikipedia, the free encyclopedia en.wikipedia.org/ ▼ Web History A free encyclopedia built collaboratively using wiki software. (Creative Commons Attribution-ShareAlike License). Search help

**ALACHER** 

**Contract Contract Contract Contract** 

# **การค้นหาขั้นสูงด้วย** google [2]

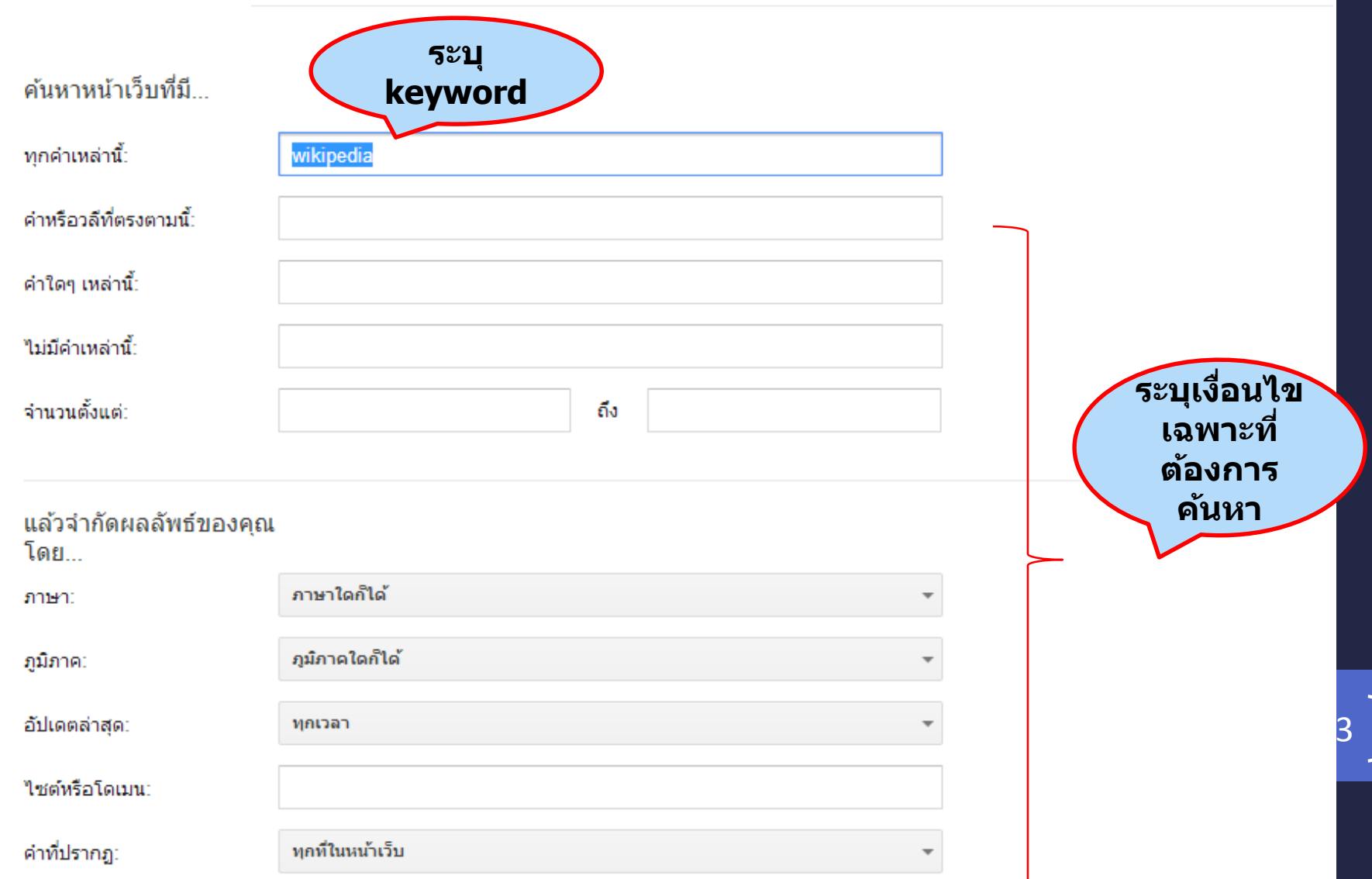

#### **การค้นหาจากภาพ**

• **นอกจากการค้นหาโดยการใช้ keyword ต างๆ แล ้ วgoogle ่ ยง ัให ้ บร ิ การการค ้ นหาจากภาพ (Search by Image) โดย การ upload รูปหรือ url ของรูปที่ต้องการทราบที่มา หรือ รายละเอียด แล้ว google จะท าการค้นหาหน้า webpage** 

**ต างๆ ท ี ม ี รป ู น ั น ้ ๆ ่ ่**

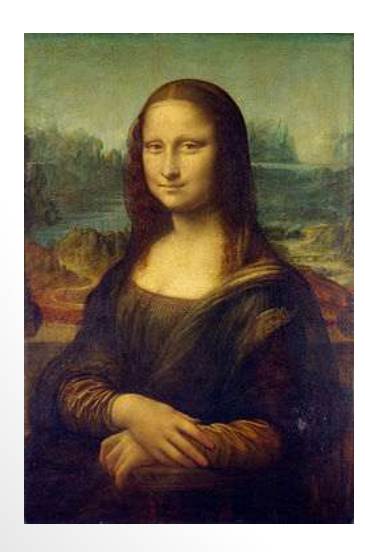

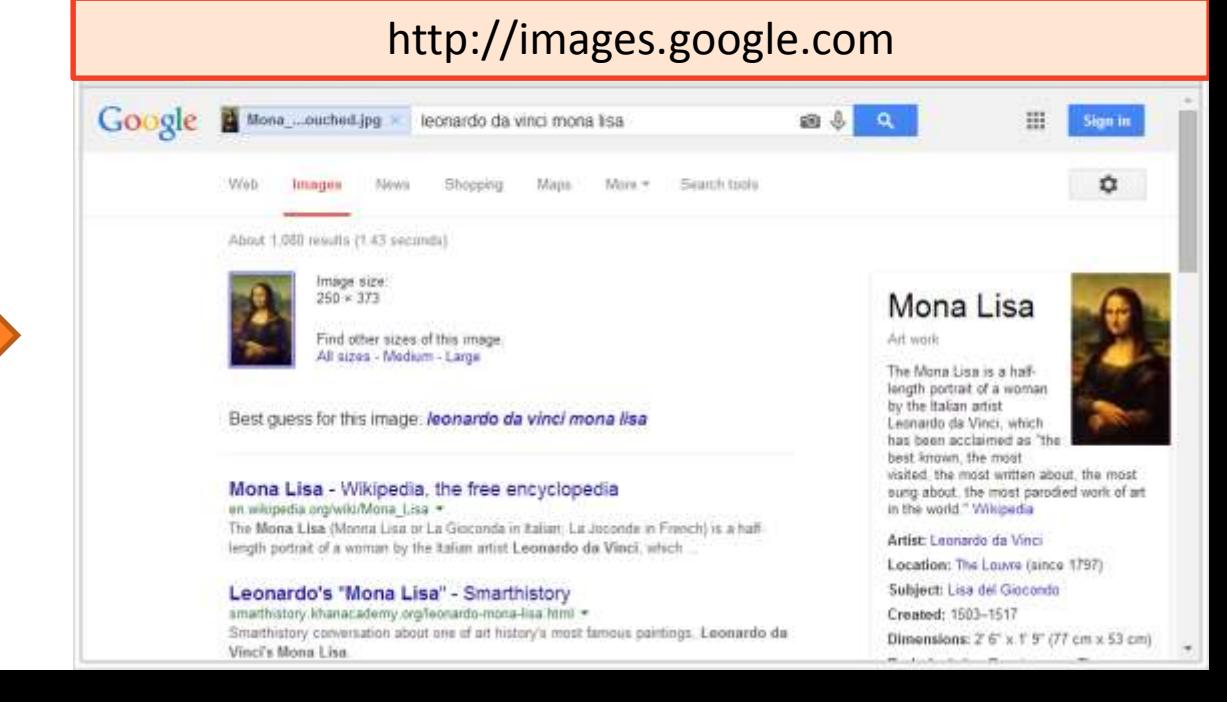

## **การค้นหาจากภาพ** [2]

• **เราสามารถใช้การค้นหาจากภาพด้วยวิธีต่างๆ กันดังนี้**

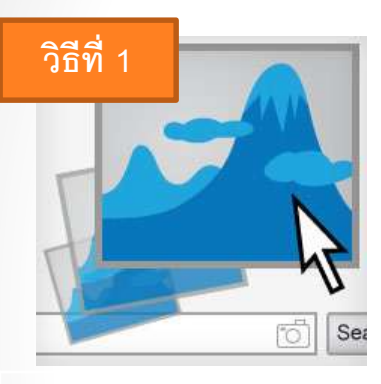

**1: Dragand Drop ลากและวางภาพจากเว็บ หร ื อคอมพิวเตอร ์ ลงในช่องค ้ นหาที่ images.google.com**

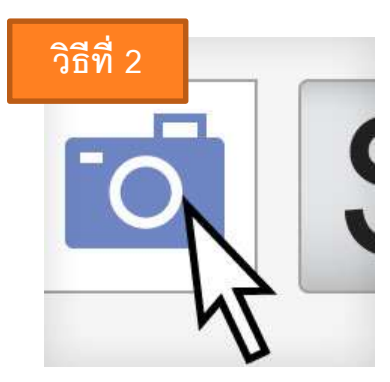

#### **2: อัพโหลดภาพ ที่ images.google.com คลิกไอคอนกล ้ องแล ้ ว เลือก "อัพโหลดภาพ" เลือกภาพที่ต้องการใช้ใน การค้นหา**

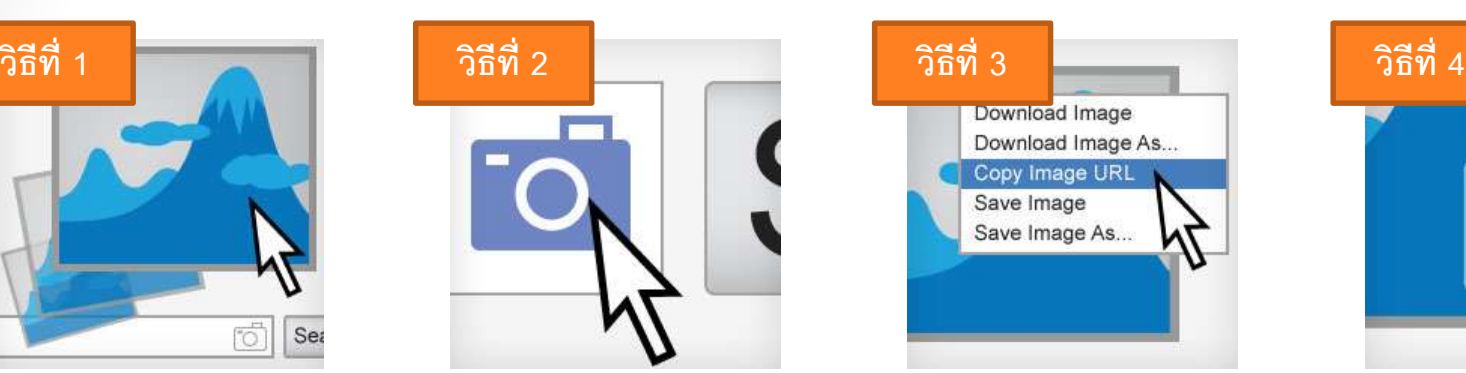

**3: คัดลอกและวาง URL ของภาพ คลิกขวาที่ภาพนัน้ เพ ื่อ คัดลอก URL ใน images.google.com คลิกไอคอนกล ้ องแล ้ ว "วาง URL ของภาพ"**

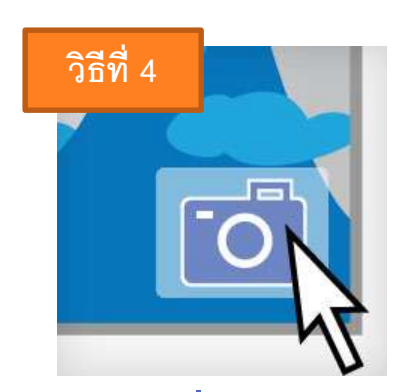

**4: คลิกขวาที่ภาพบนเวบ ็ หากต้องการค้นจากภาพ ให้เร็วขึ้น ให้ดาวน์โหลด ส่วนขยาย (extension) ของ Chrome หรือ ส่วน ขยายของ Firefoxเมื่อ ติดตงั้ส่วนขยายแล ้ วให้ คลิกขวาที่ภาพบนเวบ ็** ้เพื่อทำการค้นหาจาก **Google โดยใช้ภาพนั้น**

#### ข้อมูลจาก

http://www.google.com/intl/th\_th/insidesearch/features/images/searchbyimage.html

#### Conversation

- **Conversation ค ื อ บร ิ การสนทนาบนอ ิ นเตอรเ ์ น ็ ต ได ้ แก**
	- **USENET newsgroup**
	- **Online Chat**
		- **IRC**

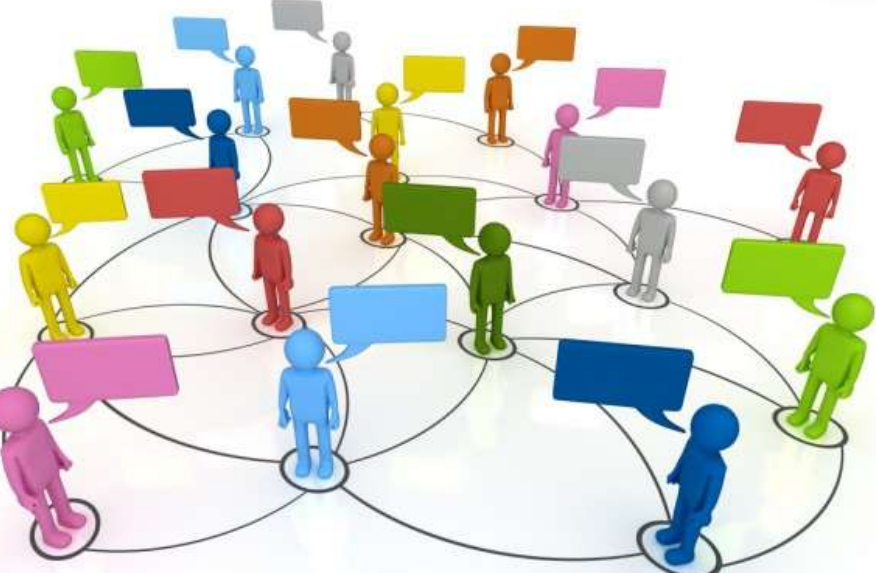

- Instant messaging: LINE, google talk, skype, etc.
- •**Web board**

### Social Media

- **Social Media คือเครื่องมือ หรือเว็บไซต์บน อ ิ นเทอรเ ์ น ็ ตท ี น ั กท องเวบ ็ และบร ิ ษท ั ต าง ๆ เข้าไปเพื่อ ่ ่ ทา การสื อสาร รวบรวมข ้ อมล ู และแม ้ กระทง ั ่ไปรวมมือ ่ ่ กน ั กบ ั คนในชม ชนน ั น ้ ๆ ทา งานบางส ิ งบางอย าง ุ ่ ่**
- **ตว ั อย างของ Social Media เช น ่**
	- **Blog เช น blogger, Tumblr, wordpress**
	- •**เว็บประเภท Video Sharing เช นYouTube, vimeo, SocialCam**

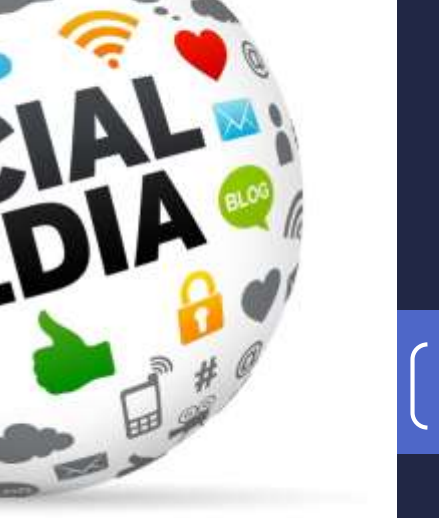

## Social Media [2]

•**เว็บประเภท Social Networking เช น Facebook,**  

- **Google+, Hi5**
- •**เว็บประเภท Micro Blog เช น Twitter**
- •**เวบ ็ประเภทอล ั บม ั ้ รป ู ภาพอย าง ่**
	- **เช น, Shutterfly, Instagram**
	- **Photobucket, Flickr**
- •**เว็บ Bookmark ต างๆ ่ เช น Digg, Stumble Upon**

## Web Application

• **หรือ Web App คือโปรแกรมประยุกต์ที่สามารถ เข ้ าถ ึ งเพ ื อการใช ้ งานผา นระบบเครอ ื ข าย โดยใช้ ่ ่ ่ Web Browser** 

**ตว ั อย าง Web Application ท ี น าสนใจ ่ ่ ่**

- **Google Docs (http://docs.google.com)**
	- **Application ประเภท Office Suite จากบร ิ ษท ั** Google docs

**google** 

•**ไม เสี ยค าใช ้ จ ่ ่ ่**

## Web Application [2]

- **Microsoft Office Online (http://office.com)**
	- **Application ประเภท Office Suite จาก Microsoft**
	- **ลักษณะการใช้งาน คล้ายคลึงกับ Microsoft Office บนเครอ ื งคอมพ ิ วเตอร ์ ่**
	- •**ไม เสี ยค าใช ้ จ าย ่ ่ ่**

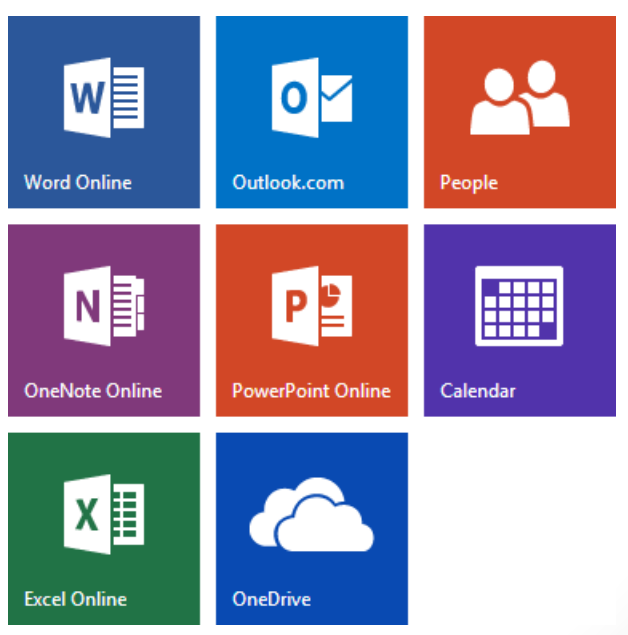

## Web Application [3]

• **Pixlr (http://pixlr.com)**

• **Application ประเภท Photo Editor (โปรแกรม**

**ปรบ ั แต งรป ู ภาพ) ่**

•**ไม เสี ยค าใช ้ จ าย ่ ่ ่**

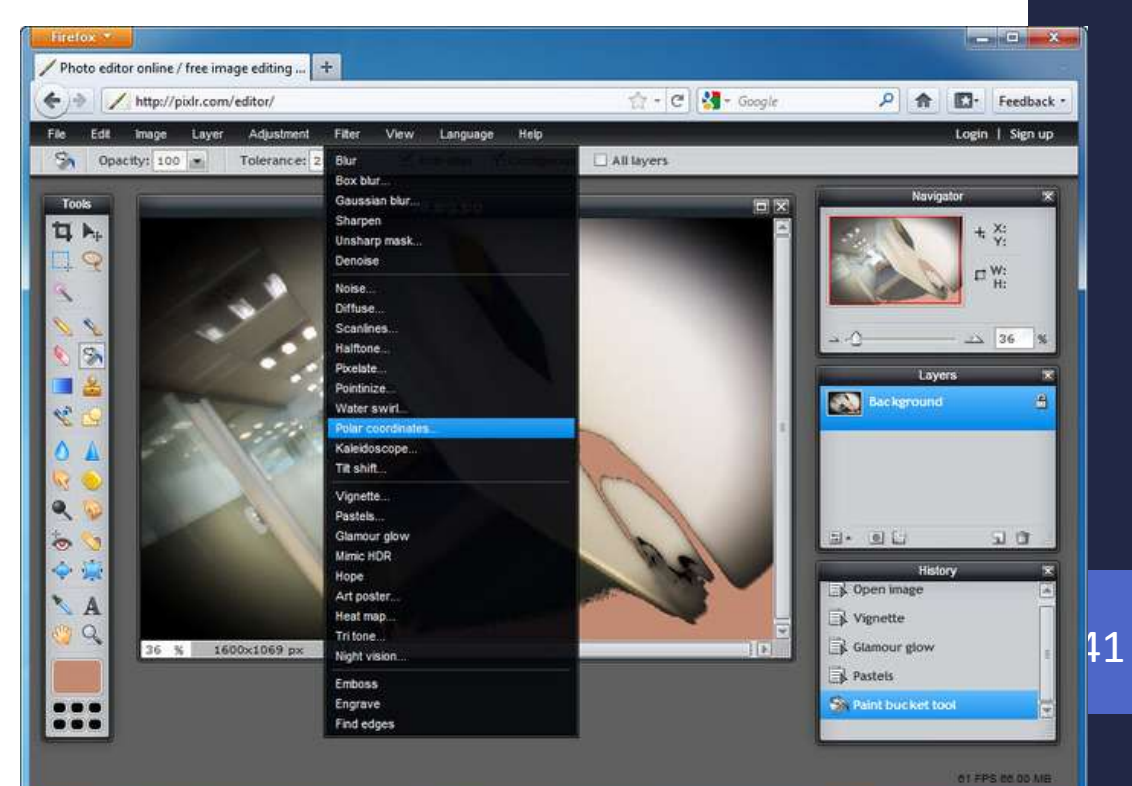

## Web Application [4]

- **บร ิ การรบ ัฝากไฟล ์online ต างๆ (File Hosting ่**
	- **Service)**
		- **Dropbox**
- 
- **Google Drive**
- •**iCloud**

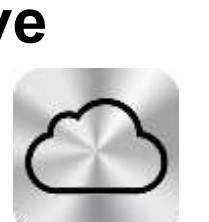

- **Microsoft Skydrive**
- **Mediafire**  $\begin{array}{|c|c|c|c|}\n\hline\n\text{•} & \text{~} & \text{~} & \$

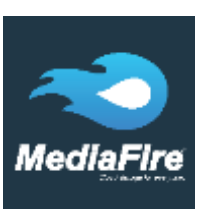

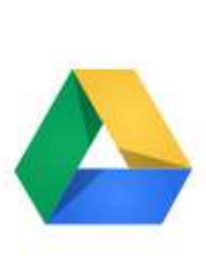

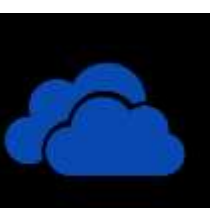

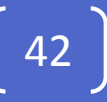

# Web Application [5]

#### **ข้อดี**

- **ผู้ใช้โดยมากคุ้นเคยกับ Web App อย ู แล้ว**
- **ไม จา เป็ นต ้ องม ี การต ิ ดตงั้โปรแกรม ่ (นอกจาก Web Browser)**
- **สามารถเข้าถึงได้จากอุปกรณ์ประเภท ต างๆ (PC, Mobile Devices) ่**
- **สามารถเข้าถึงได้จากทุกที่ที่มี internet**
- **หลายๆ Web app ถูกออกแบบมาให้** ผู้ใช้งาน สามารถทำงานร่วมกัน **่ หลายๆ คนพร ้ อมๆ กนัได ้ ผา นระบบ ่ เคร ื อข าย (Online Collaboration) ่**

#### **ข้อเสีย**

- **จา เป็ นต ้ องเข ้ าถ ึ งผา นระบบ Internet ่**
- **การเชื่อมต อกบัอป กรณ ์ อ ื่นๆ ยัง ่ ุ จา กดั ไม สามารถน าเข ้ าม ู ลจาก ่ อป กรณ ์ บางอย างได ้โดยตรง เช น ุ ่**

#### **Scanner**

• **ผใ้ ู ช ้ บางราย ร ้ ส ูึ กไม ่ปลอดภยัในการ ส งผา นข ้ อม ู ลบน internet ่ ่**

## Summary

- **Computer Network**
- •**Internet**
- **Domain Name**
- **บร ิ การต างๆ บน Internet ่**
	- **Email, WWW, FTP, Telnet, Searching, Conversation, Social Media, Web Application**

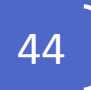